# GPS Personal location Tracker \_\_\_\_\_\_\_\_\_\_\_\_\_\_\_\_\_\_\_\_\_\_\_\_\_\_\_\_\_\_\_\_\_\_\_\_\_\_\_  $\mathcal{L}$  $\overline{\phantom{a}}$ **User Manual** V-A1.1

# **Contents**

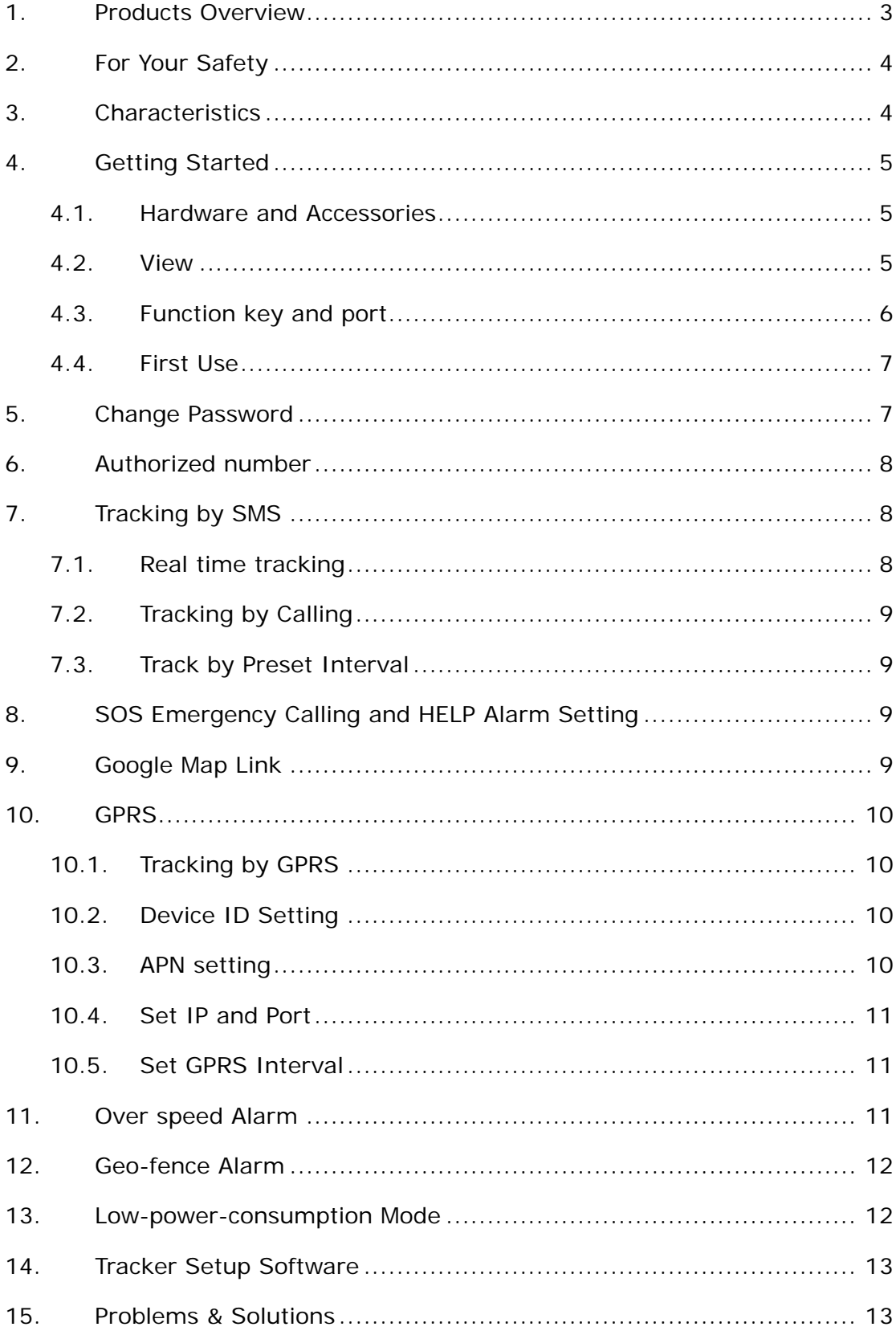

#### **1. Products Overview**

<span id="page-2-0"></span>Thanks for purchasing our product !

Tracker has a low-power-consumption mode in which the tracker can work about 7 months.

Tracker has built-in terminals of GPS (global positioning system) module and GSM communication module, which are used for getting the location data and send it to authorized phone number via SMS, and tracking through free maps Google Earth or Google Map; If your mobile phone is smart phone and opened with GPRS service, it is more convenient to see location of the tracker on smart phone by setting the SMS location format to be Google Link. At the same time, the GPRS data can be sent to the internet server, which can realize the checking, monitoring and managing of the tracker on computer.

#### **Tracker has the following features and functions:**

- ◆Low-power-consumption mode (can work about 7 months)
- ◆Tracking via SMS/GPRS (TCP/UDP)
- ◆Tracking by Preset Interval
- ◆Low battery alarm
- ◆SOS emergency calling

# **2. For Your Safety**

<span id="page-3-0"></span>Read these simple guidelines. Not following them may damage to the tracker or not perform proper function of application.

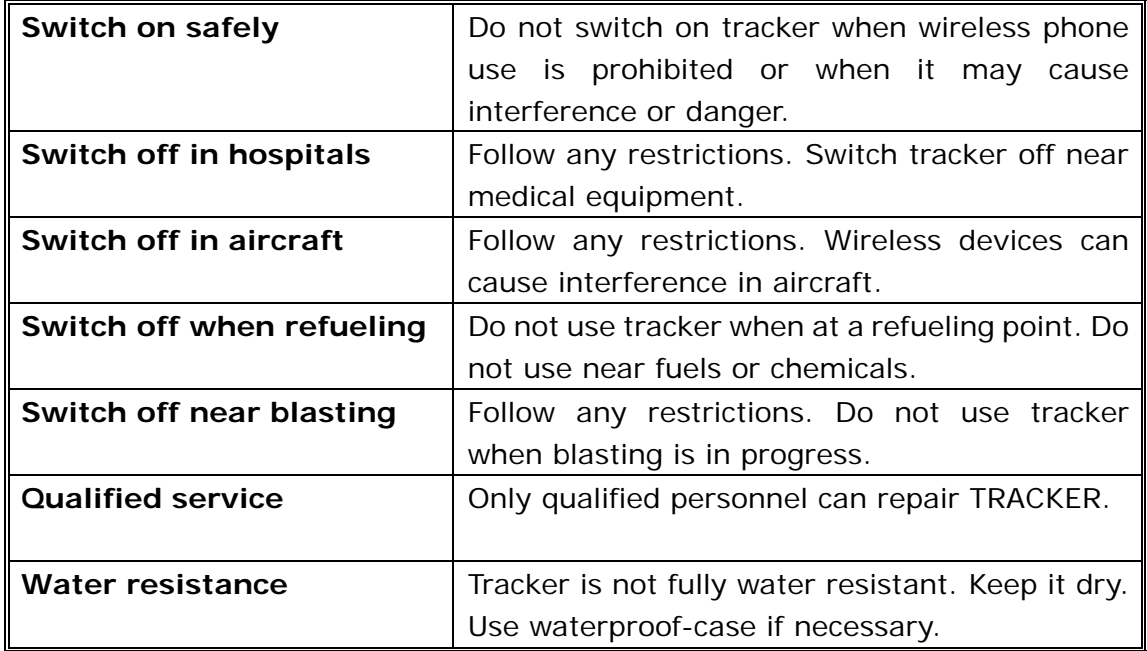

## **3. Characteristics**

<span id="page-3-1"></span>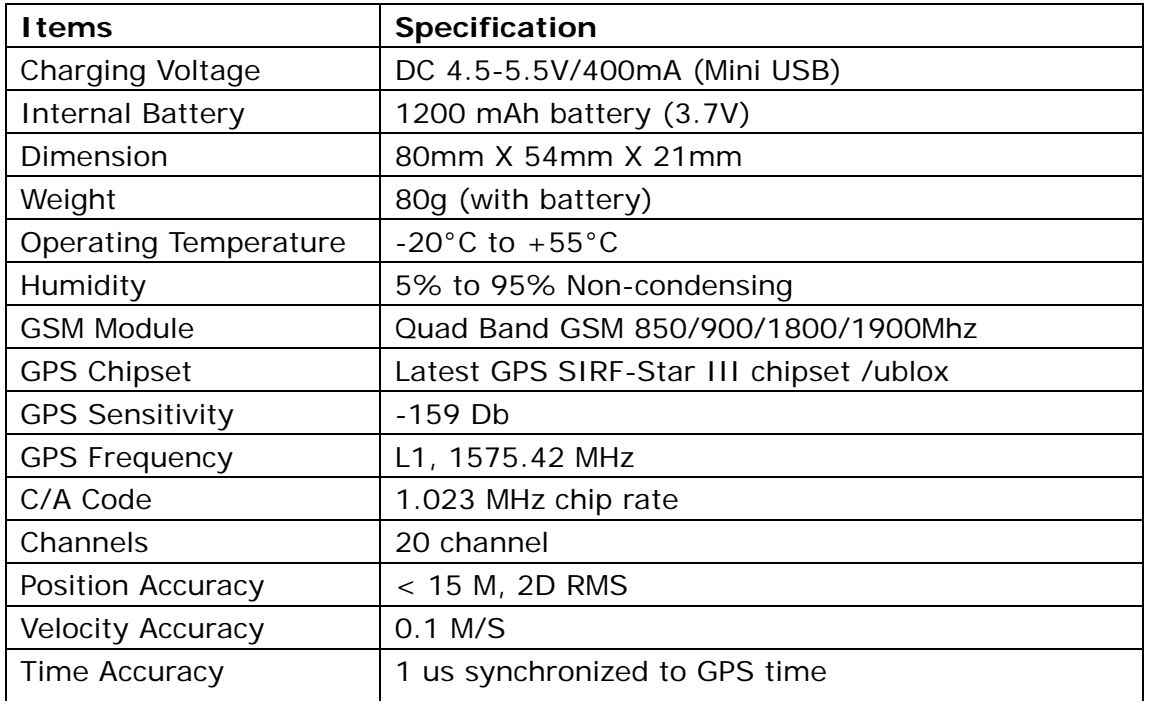

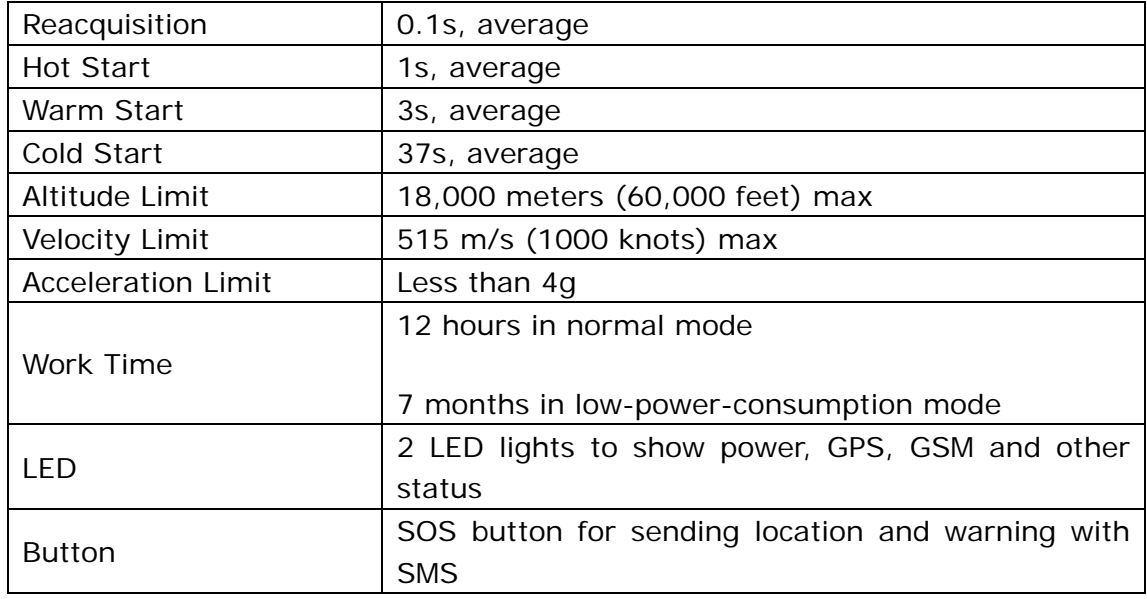

# **4. Getting Started**

<span id="page-4-0"></span>This section will describe how to set up your tracker.

#### <span id="page-4-1"></span>**4.1. Hardware and Accessories**

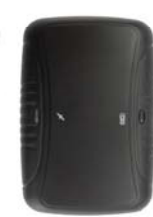

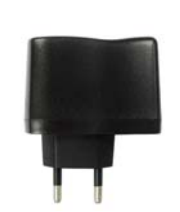

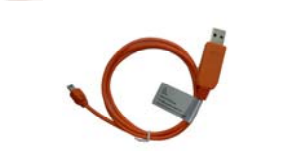

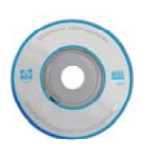

Tracker AC-Charger Special-USB-cable CD-Rom

#### <span id="page-4-2"></span>**4.2. View**

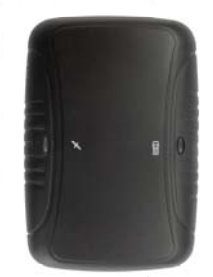

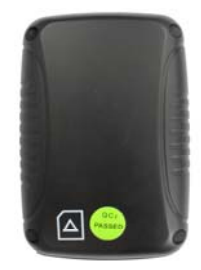

Front View **Back View** 

## <span id="page-5-0"></span>**4.3. Function key and port**

Tracker has one button, one switch and two lights with different colors to indicate status of the tracker.

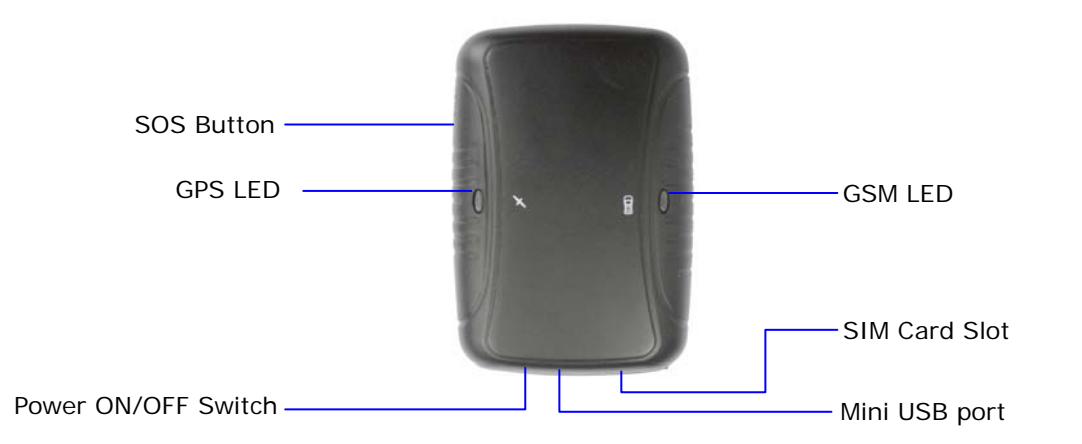

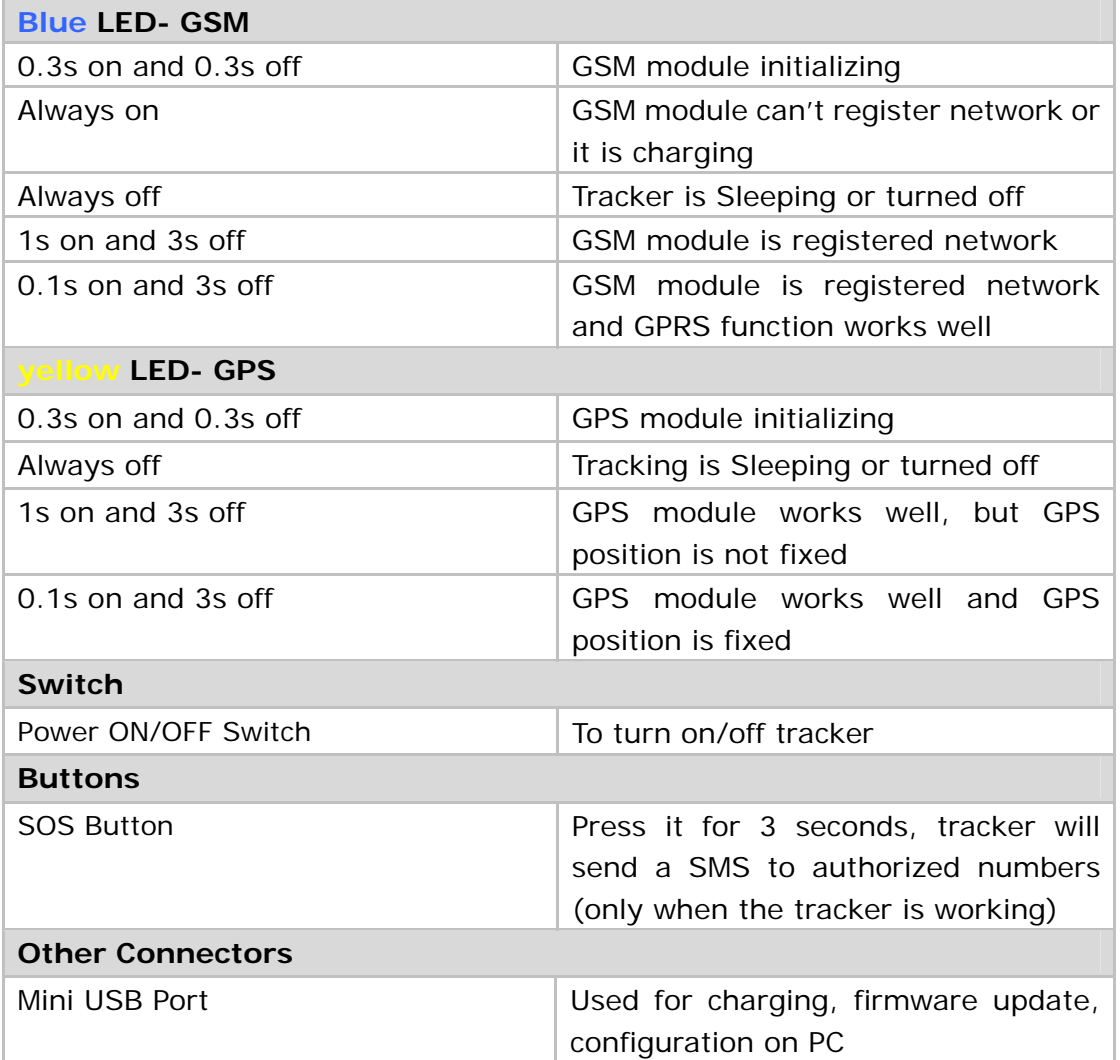

#### <span id="page-6-0"></span>**4.4. First Use**

Please read this manual before using tracker. 4.4.1 Ensure that your tracker has a working SIM card.

- Check that the SIM card has not run out of credit (Test the SIM card in a phone to make sure it can send and receive SMS)

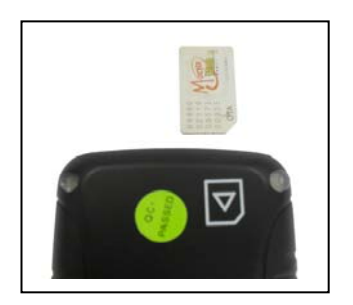

- Check that lock code of the SIM card is turned off.

- If you require the function of sending an SMS location report to the authorized phone number when it makes a call to tracker, please make sure the SIM card installed supports displaying caller ID.

4.4.2 Charge the battery for at least 3 hours in power-off status by AC charger or you can connect the tracker directly to computer by USB for charging. When charging completes the blue lights went out.

#### (Note: Please turn off the device when charging!)

4.4.3 Push the Power On/Off button to the ON side and wait for about 20 seconds. It is suggested that put the tracker in an outer place where it can receive better GPS signal and the front side faces sky when you turn on the device.

- Check that the Blue LED (GSM) is flashing 1s on and 3s off.

<span id="page-6-1"></span>- Check that the Orange LED (GPS) is flashing 0.1s on and 3s off.

#### **5. Change Password**

Command: M\*\*\*\*\*\*,00,###### Description: Change user's password. Note:

#### All commands are case-sensitive!

1. \*\*\*\*\*\* is user's password and the default password is 000000. Tracker will only accept commands from a user with the correct password. Command will be ignored if with wrong password.

2.  $\# \# \# \# \#$  is the new password. Password should be 6 digits.

Example: M000000,00,123456 M123456,00,888888

## **6. Authorized number**

<span id="page-7-0"></span>Command: M000000,01,NO.,Phone Number,ABCDEFGH

Description: Authorize phone numbers for receive SMS alarms. Note:

NO.: serial number should be 1 to 3

Phone Number: authorized phone number. Max. 16 digits

- A: SOS emergency calling
- B: Help alarm
- C: Tracking by calling
- D: Sending SMS regularly
- E: Low battery alarm
- F: GPS signal is weak warning
- G: Geo-fence alarm
- H: Over speed alarm

(1: enable alarm, 0: disable alarm)

Example:

Preset the authorized phone number 13800000000, and just enable SOS emergency calling.

<span id="page-7-1"></span>M000000,01,1,13800000000,10000000

# **7. Tracking by SMS**

Use a cell phone to receive the location message.

#### <span id="page-7-2"></span>**7.1. Real time tracking**

Command: M000000,02

Description: Get the latest location data by SMS.

Note:

When sending this command, the tracker will reply a latest location data by SMS.

Example:

M000000,02

Reply:

Lat=22 23.61N Lng=114 22.56E,MMC:460,02,CellID:27B3,0E59,

Speed=0Km/hr,05/7/2011,03:30,SMS

#### <span id="page-8-0"></span>**7.2. Tracking by Calling**

Any authorized number makes a missed call to the tracker and the tracker will report its position by SMS.

#### <span id="page-8-1"></span>**7.3. Track by Preset Interval**

Command: M000000,03,X

Description: Set an interval for the tracker to continuously send its location by SMS to authorized phone number.

Note:

1. X is the interval in minute. (max. 65535)

2. If X=0 to turn off tracking regularly

Example:

M000000,03,30

<span id="page-8-2"></span>The tracker will send location back to authorized phone number every 30 minutes.

# **8. SOS Emergency Calling and HELP Alarm Setting**

Command: M000000,06,X,Num

Description:

If press SOS button 3 seconds, tracker will dial the SOS phone number.

If press HELP button 3 seconds, tracker will dial the HELP phone number. Note:

X=1 means setting SOS emergency call number

X=2 means setting HELP phone number

Num: phone number (max. 16 digits)

Example:

M000000,06,1,88888888

This command will set the SOS emergency call number as 8888888.

M000000,06,2,99999999

<span id="page-8-3"></span>This command will set the HELP phone number as 99999999.

# **9. Google Map Link**

Command: M000000,10,X

Description: set the format of the SMS contents.

Note:

X=1: reply SMS with Google map link, click on the link then the location can be

shown directly on your smart phone X=0: reply SMS with latitude and longitude

The format of Google Map link:

CurLoc <http://map.google.com/maps?f=q&hl=en&q=22.545712,114.079500> MMC:460,01,CellID:252A,07F4,Speed=0Km/h,06/23/2011,05:42,Call

The format of latitude and longitude: CurLoc Lat = 22 32 44.62N Lng = 114 04 45.70E, MMC:460,01,CellID:252A,07F4,Speed=0Km/h,06/23/2011,05:57,Call

<span id="page-9-0"></span>Example: M000000,10,1

# **10. GPRS**

Receive the location data to the server via GPRS.

## <span id="page-9-1"></span>**10.1. Tracking by GPRS**

Command: M000000,21,X Description: enable this function. Note: X=0, disable this function (default) X=1, enable this function by TCP X=2, enable this function by UDP Example: M000000,21,1

## <span id="page-9-2"></span>**10.2. Device ID Setting**

Command: M000000,22,ID Description: Set device ID for each one tracker. Note: ID, max. 16 digits Example: M000000,22,123456789

## <span id="page-9-3"></span>**10.3. APN Setting**

Command: M000000,23,APN,Username,Password Description: Set APN parameters for the tracker. Note:

1. APN: Access Point Name for the service

2. APN username and password are optional. If no APN username and Password are required, just input APN only

3. APN + username + password should not over 64 characters Example:

M000000,23,CMNET

#### <span id="page-10-0"></span>**10.4. Set IP and Port**

Command: M000000,24,IP,PORT Description: Set IP and Port for GPRS communication. Note: IP is your server's IP Port: max. 65535 Example: M000000,24,192.168.111.111,6000

#### <span id="page-10-1"></span>**10.5. Set GPRS Interval**

Command: M000000,25,X Description: Set the time interval for tracking GPRS. Note: X:  $5~65535$  (default is 30), unit is seconds Example: M000000,25,60 The tracker will send GPRS data to server in every 60 seconds.

## **11. Over speed Alarm**

<span id="page-10-2"></span>Command: M000000,05,X

Description: if you set this function, tracker will send an alarm to authorized number and server (if GPRS connected) when the moving speed is higher or lower than preset value.

Note:

X is the preset value of speed in Km/h (Max. 200)

 $X = 0$ , disable this function

In order to reduce false positives, make sure the preset value is higher than 50 Km/h.

Example:

M000000,05,80

When tracker's real time speed is higher than 80 Km/h, this alarm will be sent out by SMS.

## **12. Geo-fence Alarm**

<span id="page-11-0"></span>Command: M000000,32,NO.,name,lat,lng,radius

Description: enable this function. When the tracker moves in/out the preset fence, it will send a SMS alarm to the authorized phone number and send this alarm to server via GPRS (if GPRS is connected).

Note:

NO.: serial number, must be 1 or 2

Name: max characters: 10

- lat: latitude, format is dd.dddddd, the unit is latitude, if it belong to northern latitude, minus is needed. Otherwise, omit it
- lng: longitude, formats is ddd.dddddd, the unit is longitude, if it belong to east longitude, minus is needed. Otherwise, omit it

radius: Max. 99999.00, the unit is Km

[According](app:ds:according) [to](app:ds:to) Preset longitude and latitude as the center of the circle, with the preset radius, we can define a circle.

Example:

M000000,32,1,school,22.12345,114.12345,10.50

<span id="page-11-1"></span>M000000,32,2,office,12.12345,-45.12354,10.75

#### **13. Low-power-consumption Mode**

Command: M000000,13,X

Description: Enable/Disable this function.

If you enable the low-power-consumption mode, tracker will wake up to work normally about 10 minutes, and in other time, tracker always in sleep. (GSM and GPS model are not work).

Note:

- 1. X=0 to disable low-power-consumption mode
- 2. X>0 to enable low-power-consumption mode, should be 1 to 65535 in hour (default is 24 hours).
- 3. X must be integer

Example:

M000000,13,1

The tracker will wake up for 10 minutes every 1 hour (60 minutes), the following picture shows the principle:

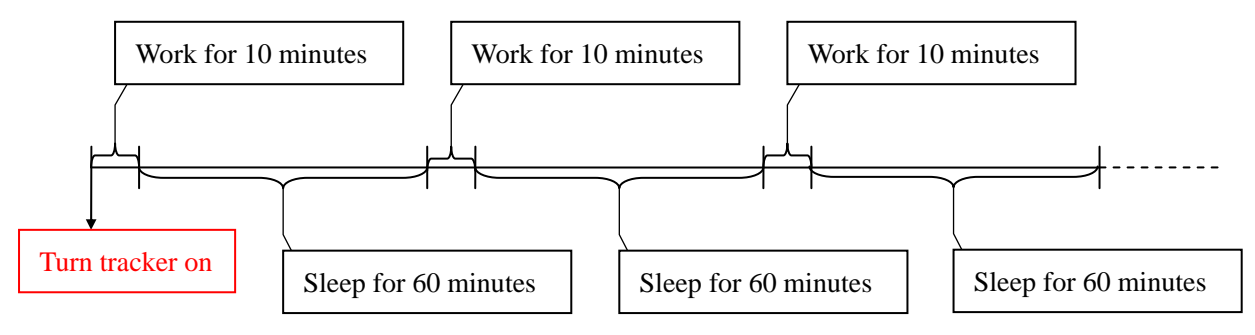

# **14. Tracker Setup Software**

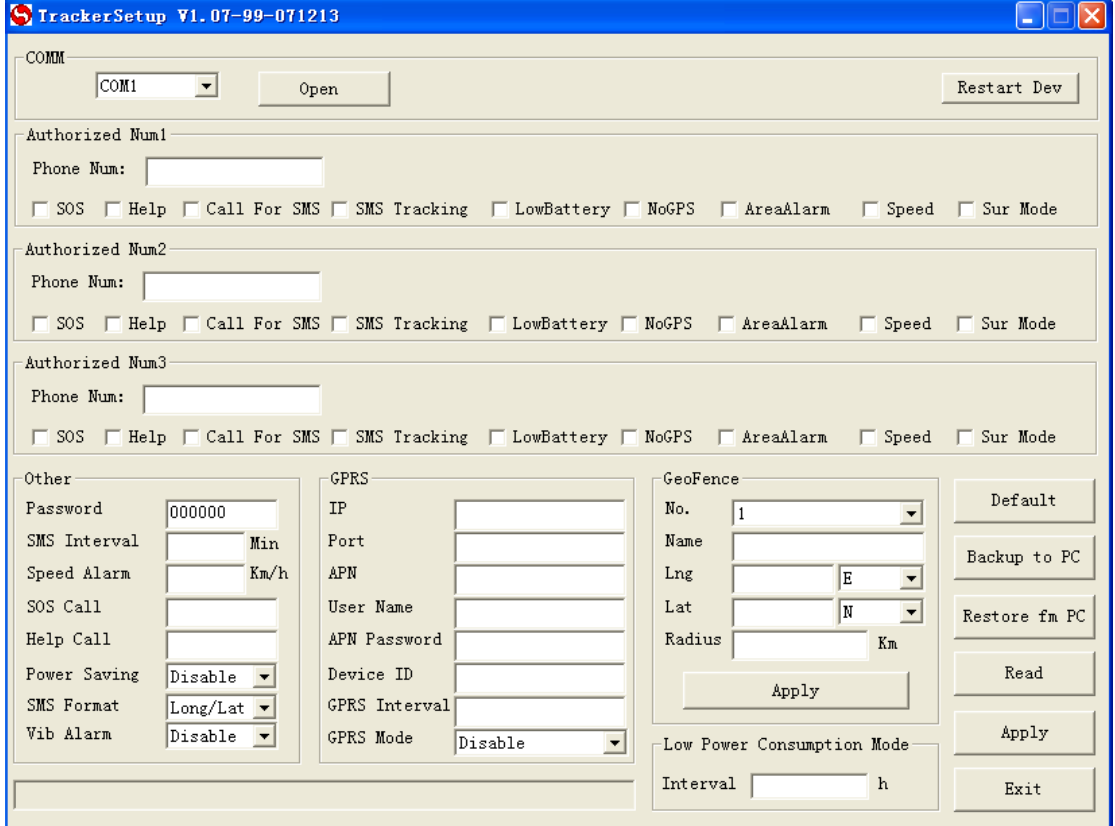

<span id="page-12-0"></span>The tracker also can be configured by the Tracker Setup Software on computer.

<span id="page-12-1"></span>Please refer to < Tracker Setup Software V-A 1.0.pdf > for more information.

## **15. Problems & Solutions**

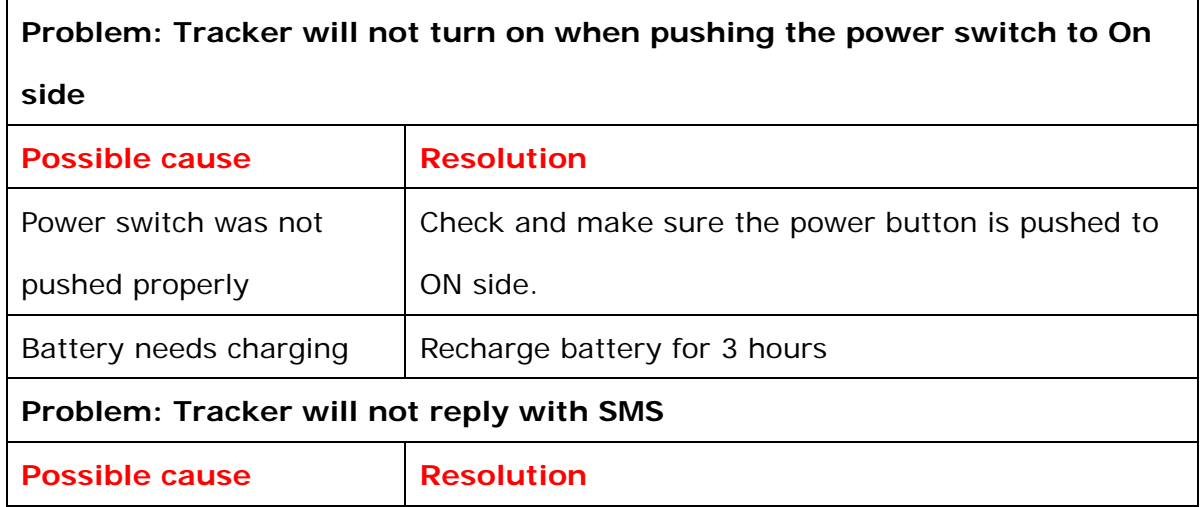

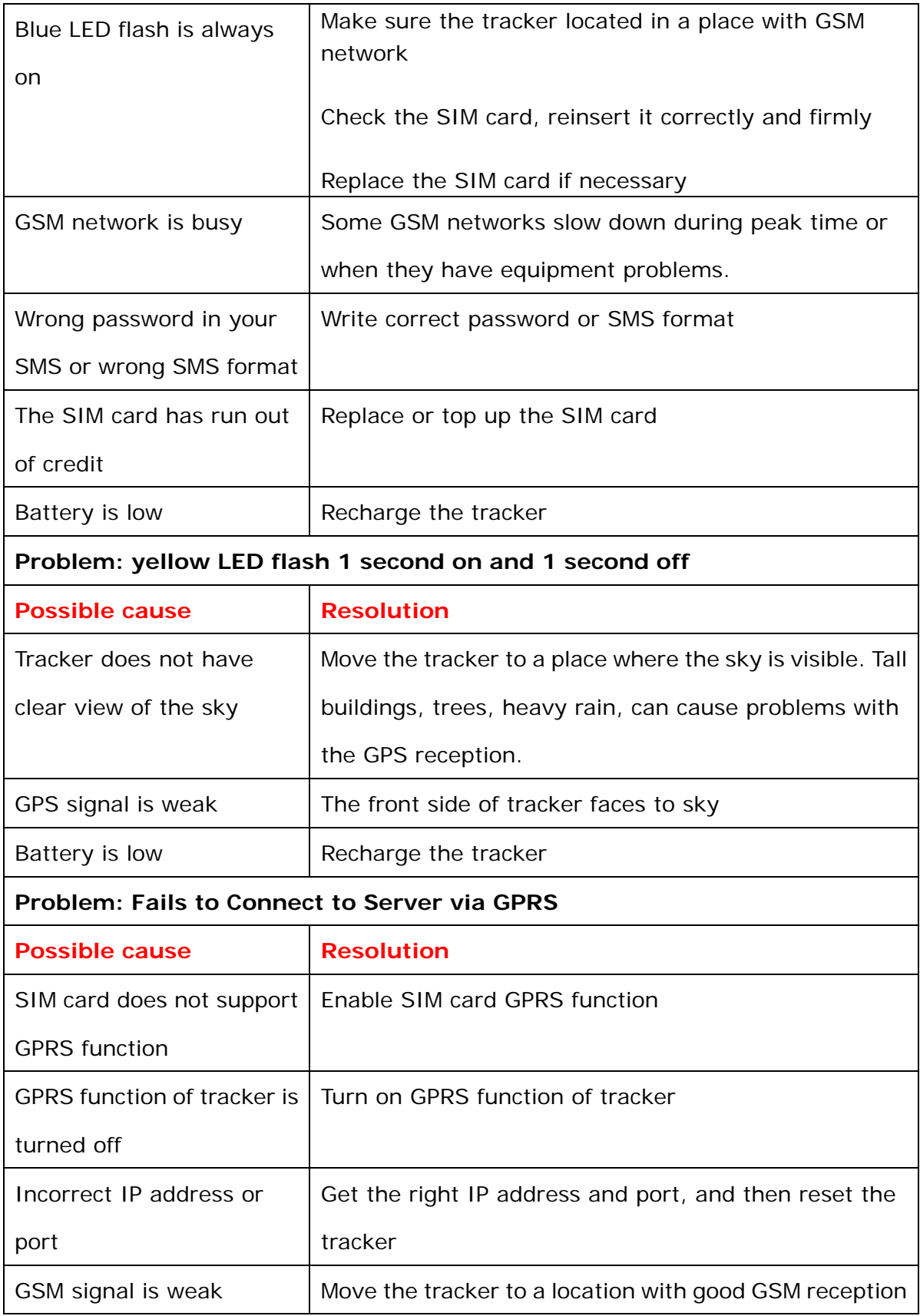